# **Рекомендации к разработке шаблонов сайта kreslo-puff.ru**

для веб-дизайнеров, back-end и front-end разработчиков

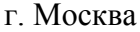

Октябрь 2020 г.

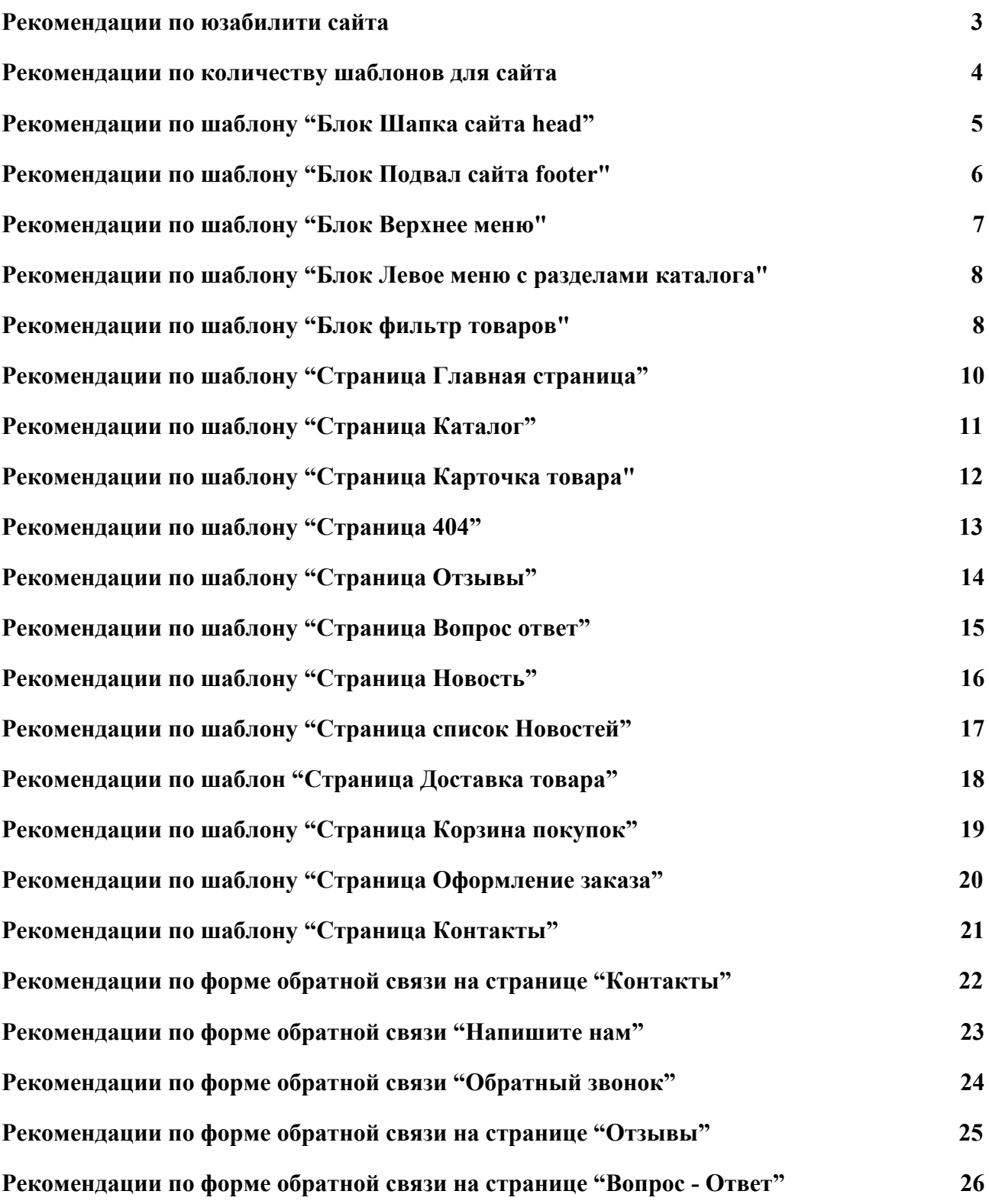

**[Рекомендации по настройке сервера](#page-27-0) [28](#page-27-0)**

#### <span id="page-2-0"></span>**Рекомендации по юзабилити сайта**

- 1. Прописать в стилях использования тегов <ul><li>
- 2. Прописать в стилях использования тегов <ol>>li>
- 3. Прописать в стилях подчеркивание ссылок в текстах
- 4. Прописать в стилях использования тегов H2, H3
- 5. Прописать в стилях использования тегов <b> и <strong>
- 6. Прописать в стилях отступ между тегами <p>. Чтобы был отступ от абзацев.
- 7. Номера телефонов указаны с кодом города
- 8. Логотип магазина хорошо заметен и размещен в верхней части каждой страницы
- 9. Номер телефона расположен на одном и том же месте на всех страницах
- 10. Поиск по сайту находится в верхней части всех страниц сайта. Кнопка «найти» присутствует.
- 11. В текстах не используется подчеркивание не для ссылок
- 12. Любая страница сайта должна содержать товарное предложение
- 13. Каждая страница имеет заголовок H1
- 14. Понятные и удобные «хлебные крошки». Навигационное меню. Все страницы сайта должны иметь хлебные крошки с понятной иерархией.
- 15. Не забудьте про favicon на сайт

#### <span id="page-3-0"></span>**Рекомендации по количеству шаблонов для сайта**

- 1. Шаблон "Блок Шапка сайта head"
- 2. Шаблон "Блок Подвал сайта footer"
- 3. Шаблон "Блок Верхнее меню"
- 4. Шаблон "Блок Левое меню с разделами каталога"
- 5. Шаблон "Блок фильтр товаров"
- 6. Шаблон "Страница Главная страница"
- 7. Шаблон "Страница Каталог"
- 8. Шаблон "Страница Карточка товара"
- 9. Шаблон "Страница 404"
- 10. Шаблон "Страница Отзывы"
- 11. Шаблон "Страница Вопрос ответ"
- 12. Шаблон "Страница Новость"
- 13. Шаблон "Страница список Новостей"
- 14. Шаблон "Страница Доставка товара"
- 15. Шаблон "Страница Корзина покупок"
- 16. Шаблон "Страница Оформление заказа"
- 17. Шаблон "Страница Контакты"
- 18. Шаблон "Страница Список статей"
- 19. Шаблон "Страница Статья"
- 20. Форма обратной связи на странице "Контакты"
- 21. Форма обратной связи "Напишите нам"
- 22. Форма обратной связи "Обратный звонок"
- 23. Форма обратной связи на странице "Отзывы"
- 24. Форма обратной связи на странице "Вопрос Ответ"

# <span id="page-4-0"></span>**Рекомендации по шаблону "Блок Шапка сайта head"**

- 1. Логотип
- 2. Телефоны для связи (2 телефона)
- 3. Время и дни работы
- 4. Слоган компании
- 5. Кнопка "Обратный звонок"
- 6. Электронная почта (info@site.ru)
- 7. Другие способы связи "Вибер" "WhatsApp" "Telegramm"
- 8. Поиск по сайту.

# <span id="page-5-0"></span>**Рекомендации по шаблону "Блок Подвал сайта footer"**

- 1. Подробная контактная информация (номер телефона, адрес, email, ссылка на форму обратной связи и подробную контактную информацию)
- 2. Номера телефонов
- 3. Блок с ссылками на основные посадочные страницы. 2-3 столбика по 10 ссылок.
- 4. Копирайт
- 5. Логотип
- 6. Кнопка "Напишите нам"
- 7. Кнопка "Обратный звонок"
- 8. Время работы
- 9. Социальные сети

### <span id="page-6-0"></span>**Рекомендации по шаблону "Блок Верхнее меню"**

- 1. В верхнем меню при наведении на любой раздел имеющий подразделы сделать дроп этих подразделов вниз.
- 2. В верхнем меню при наведении на любой раздел выпадающий из дропа вниз имеющий подразделы сделать дроп этих подразделов вправо.
- 3. В верхнем меню текущий пункт меню всегда должен быть выделен, если мы находимся на нем.
- 4. В верхнем меню текущий пункт меню не должен иметь ссылки, если мы находимся на нем.

# <span id="page-7-0"></span>**Рекомендации по шаблону "Блок Левое меню с разделами каталога"**

- 1. Присутствует на всех внутренних страницах сайта.
- 2. Сделать левое меню со списком разделов каталога.
- 3. Сделать в левом меню дроп вправо при наведении на главные разделы имеющие подразделы
- 4. Сделать функцию "расхлопывания" при нахождении на каком либо разделе, который имеет подраздел.
- 5. В левом меню текущий пункт меню всегда должен быть выделен, если мы находимся на нем.
- <span id="page-7-1"></span>6. В левом меню текущий пункт меню не должен иметь ссылки, если мы находимся на нем.

# **Рекомендации по шаблону "Блок фильтр товаров"**

- 1. Все параметры товаров
- 2. Рядом с каждым параметром checkbox
- 3. При выделении checkbox всплывает подсказка сколько товаров с этим параметром есть в каталоге
- 4. По нажатию на подсказку переход на динамическую страницу с товарами подходящие по данному параметру.

### <span id="page-9-0"></span>**Рекомендации по шаблону "Страница Главная страница"**

- 1. Разработать на главной странице блок "Каталог". Должны присутствовать ссылки на все основные разделы каталога. Внедрить на главной странице блок "Каталог".
- 2. Разработать на главной странице блок "Особенности" Данный блок будет содержать особенности нашей компании. Внедрить на главной странице блок "Особенности"
- 3. Разработать на главной странице блок "**Новинки**". Цель этого блока вывод товаров на главную страницу. Они должны быть на ней! Хотя бы 4-6 товаров. Внедрить на главной странице блок "Новинки"
- 4. Разработать на главной странице блок "Популярное" или любой другой. Цель этого блока - вывод товаров на главную страницу. Они должны быть на ней! Хотя бы 4-6 товаров. Внедрить на главной странице блок "**Популярное**"
- 5. Разработать на главной странице блок "Акции" . Написать условия акции
- 6. Разработать на главной странице блок "Акции" . Выводить товары по спецпредложениям.Внедрить на главной странице блок "Акции"
- 7. Внедрить на главной странице место под SEO текст. Текст размером не более 2000 знаков. Можно перед подвалом сайта.
- 8. Разработать на главной странице блок "**Отзывы**". 2-3 отзыва с неполным текстом в 2-4 строчки. Дата отзыва. Ссылка на все отзывы. Внедрить на главной странице блок "Отзывы"
- 9. Разработать на главной странице блок "Новости". 2-3 новости с неполным текстом в 2-3 строчки. Дата новости и ссылку на раздел Новости. Внедрить на главной странице блок "Новости"
- 10. Разработать на главной странице блок "Вопрос ответ". 3-4 вопроса с неполным ответом. Один вопрос - отдельная страница с ответом. Вопрос. Ответ в 1-2 строчки и ссылку на полный ответ. Внедрить на главной странице блок "Вопрос ответ"

### <span id="page-10-0"></span>**Рекомендации по шаблону "Страница Каталог"**

- 1. Сделать на листингах каталога (список товаров) наименование товара ссылкой (при наведении должно быть какое то действие, подсветить может быть. Это будет ссылка на товар)
- 2. Сделать на листингах каталога (список товаров) изображение товара ссылкой на товар
- 3. На всех разделах каталога используется единый принцип выравнивания товаров. Независимо от длины товара.
- 4. Каждый блок с товаром содержит:
- 5. Наименование товара (при наведении должно быть какое то действие, подсветить может быть. Это будет ссылка на товар)
- 6. Цену товара со словом "Цена"
- 7. Изображение (можно при наведении показывать второе изображение)
- 8. Должны присутствовать сравнительные характеристики. Предлагаю вывести 4, например: "Артикул" "Размер" "Цвет" "Материал"
- 9. Кнопка "В корзину", при нажатии должна менятся иконка на "В корзине"
- 10. Иконки "Распродажа" , "Новинка" и другие если надо
- 11. Возможность увеличить фотографию без перехода на карточку товара "Быстрый просмотр". Должна быть иконка которая намекает на это.
- 12. В разделах где есть подразделы должны быть ненавязчивые ссылки на эти подразделы
- 13. Фильтр по каталогу. Должен присутствовать фильтр по каталогу. Причем у каждого пункта должна быть цифра (количество товаров относящихся к этому пункту фильтра)
- 14. Внизу после товаров место под СЕО текст

### <span id="page-11-0"></span>**Рекомендации по шаблону "Страница Карточка товара"**

- 1. Наименование товара
- 2. Изображение в хорошем качестве и достаточных размеров
- 3. Иконки других изображений товара
- 4. Цена товара со словом "Цена"
- 5. Свойства товара
- 6. Выбор размера или других свойств
- 7. Кнопка "Купить в один клик"
- 8. Кнопка "В корзину"
- 9. Кнопка "Отправить товар на почту"
- 10. Ближайшая дата доставки
- 11. Информация сколько стоит доставка
- 12. Информация по гарантии
- 13. Шаги "Как заказать товар".
- 14. Поле для свободного текста
- 15. Другие товары из раздела (4-5 моделей)
- 16. Другие похожие товары (4-5 моделей)
- 17. Стрелки для переключения товаров. Т.е. следующий товар по каталогу раздела. Чтобы не переходить опять на каталог.

# <span id="page-12-0"></span>**Рекомендации по шаблону "Страница 404"**

- 1. Сделать вывод 404 ошибки при вводе адреса несуществующей страницы
- 2. Сделать приемлемый вид 404 ошибки. Все элементы сайта остаются (шапка, подвал, меню), меняется только информация в контентой части сайта. Дать ссылку на карту сайта или главную страницу.

# <span id="page-13-0"></span>**Рекомендации по шаблону "Страница Отзывы"**

Список отзывов где в каждом отзыве:

- 1. Текст отзыва
- 2. Имя
- 3. Рейтинг со звездочками
- 4. Форма для оставления отзывов

# <span id="page-14-0"></span>**Рекомендации по шаблону "Страница Вопрос ответ"**

Добавить свои пожелания если есть

- 1. Список вопросов и ответов.
- 2. Полный вопрос и 1 предложения ответа.
- 3. Форма обратной связи на странице "Вопросы Ответы"

# <span id="page-15-0"></span>**Рекомендации по шаблону "Страница Новость"**

- 1. Заголовок Новости
- 2. Дата новости
- 3. Новость
- 4. Список других новостей с ссылками на них (3-5 новостей)

# <span id="page-16-0"></span>**Рекомендации по шаблону "Страница список Новостей"**

- 1. Список новостей по 2 строчки с датой БЕЗ ИЗОБРАЖЕНИЙ
- 2. Ссылка на каждую новость отдельно.

# <span id="page-17-0"></span>**Рекомендации по шаблон "Страница Доставка товара"**

- 1. Информация о расчете доставки товаров в выбранное место.
- 2. Информационный текст о доставке

# <span id="page-18-0"></span>**Рекомендации по шаблону "Страница Корзина покупок"**

- 1. Изображение положенного в корзину товар
- 2. Ссылка на положенный в корзину товар
- 3. Цена положенного в корзину товар
- 4. Количество положенного в корзину товара с функцией изменения.
- 5. Итоговая цена с учетом количества положенного в корзину товара
- 6. Артикул положенного в корзину товар
- 7. Кнопка "Оформить заказ"

# <span id="page-19-0"></span>**Рекомендации по шаблону "Страница Оформление заказа"**

- 1. Выбор способа доставки товаров
- 2. Поле для заполнения ФИО
- 3. Поле для заполнения Телефон
- 4. Поле для заполнения Электронная почта
- 5. Поле для заполнения Адрес доставки
- 6. Поле для заполнения Дополнительного комментария
- 7. Кнопка "Отправить заказ"

# <span id="page-20-0"></span>**Рекомендации по шаблону "Страница Контакты"**

- 1. Полное название компании
- 2. Телефон для связи 1
- 3. Телефон для связи 2
- 4. Время работы
- 5. Полный адрес компании
- 6. Электронная почта
- 7. Номера телефонов мессенджеры
- 8. Ссылки на социальные сети
- 9. Динамическая карта Яндекс
- 10. ОГРН и ИНН
- 11. Форма обратной связи

### <span id="page-21-0"></span>**Рекомендации по форме обратной связи на странице "Контакты"**

Необходимо создать открытую форму обратной связи на странице "Контакты"

- $\bullet$   $H$ мя\*
- Почта (обязательное присутствие  $(a)$  в сообщении)\*
- Текст сообщения\*
- Сделать на открытой форме обратной связи на странице "Контакты" легкий способ проверки робот или нет, для предотвращения СПАМа
- Сделать открытой форме обратной связи на странице "Контакты" пометки для обязательных полей
- Сделать открытой форме обратной связи на странице "Контакты" выделение цветом при ошибке в вводе данных. Ошибочный пункт выделяется цветом.
- Сделать открытой форме обратной связи на странице "Контакты" выделение кнопки. При наведении на кнопку "Отправить" - кнопка должна выделятся.
- Сделать открытой форме обратной связи на странице "Контакты" сообщение "Ваш вопрос отправлен. Ответ мы пришлем по почте." при отправке информации с формы.
- Разместить открытой форме обратной связи на странице "Контакты" текст «Нажимая на кнопку НАЗВАНИЕ КНОПКИ, я даю согласие на обработку персональных данных»

### <span id="page-22-0"></span>**Рекомендации по форме обратной связи "Напишите нам"**

Необходимо создать открытую форму обратной связи по клику на кнопку "Напишите нам"

- $\bullet$   $H$ мя\*
- Почта (обязательное присутствие  $(a)$  в сообщении)\*
- Текст сообщения\*
- Сделать на открытой форме обратной связи "Напишите нам" легкий способ проверки робот или нет, для предотвращения СПАМа
- Сделать открытой форме обратной связи "Напишите нам" пометки для обязательных полей
- Сделать открытой форме обратной связи "Напишите нам" выделение цветом при ошибке в вводе данных. Ошибочный пункт выделяется цветом.
- Сделать открытой форме обратной связи "Напишите нам" выделение кнопки. При наведении на кнопку "Отправить" - кнопка должна выделятся.
- Сделать открытой форме обратной связи "Напишите нам" сообщение "Ваш вопрос отправлен. Ответ мы пришлем по почте." при отправке информации с формы.
- Разместить открытой форме обратной связи "Напишите нам" текст «Нажимая на кнопку НАЗВАНИЕ\_КНОПКИ, я даю согласие на обработку персональных данных»

### <span id="page-23-0"></span>**Рекомендации по форме обратной связи "Обратный звонок"**

Необходимо создать открытую форму обратной связи по клику на кнопку "Обратный звонок"

- $\bullet$   $H$ мя\*
- Телефон\*
- Сделать на открытой форме обратной связи "Обратный звонок" легкий способ проверки робот или нет, для предотвращения СПАМа
- Сделать открытой форме обратной связи "Обратный звонок" пометки для обязательных полей
- Сделать открытой форме обратной связи "Обратный звонок" выделение цветом при ошибке в вводе данных. Ошибочный пункт выделяется цветом.
- Сделать открытой форме обратной связи "Обратный звонок" выделение кнопки. При наведении на кнопку "Отправить" - кнопка должна выделятся.
- Сделать открытой форме обратной связи "Обратный звонок" сообщение "Ваш вопрос отправлен. Ответ мы пришлем по почте." при отправке информации с формы.
- Разместить открытой форме обратной связи "Обратный звонок" текст «Нажимая на кнопку НАЗВАНИЕ\_КНОПКИ, я даю согласие на обработку персональных данных»

### <span id="page-24-0"></span>**Рекомендации по форме обратной связи на странице "Отзывы"**

Необходимо создать открытую форму обратной связи на странице "Отзывы"

- $\bullet$   $H$ мя\*
- Почта (обязательное присутствие  $(a)$  в сообщении)
- $\bullet$  Отзыв\*
- Сделать на форме обратной связи на странице "Отзывы" легкий способ проверки робот или нет, для предотвращения СПАМа
- Сделать на форме обратной связи на странице "Отзывы" пометки для обязательных полей
- Сделать на форме обратной связи на странице "Отзывы" выделение цветом при ошибке в вводе данных. Ошибочный пункт выделяется цветом.
- Сделать на форме обратной связи на странице "Отзывы" выделение кнопки. При наведении на кнопку "Отправить" - кнопка должна выделятся.
- Сделать на форме обратной связи на странице "Отзывы" сообщение "Ваш отзыв отправлен" при отправке информации с формы.
- Разместить на форме обратной связи на странице "Отзывы" текст «Нажимая на кнопку НАЗВАНИЕ\_КНОПКИ, я даю согласие на обработку персональных данных»

## <span id="page-25-0"></span>**Рекомендации по форме обратной связи на странице "Вопрос - Ответ"**

Необходимо создать открытую форму обратной связи на странице "Вопросы - Ответы"

- $\bullet$   $H$ мя\*
- Почта (обязательное присутствие  $(a)$  в сообщении)\*
- $\bullet$  Вопрос\*
- Сделать на открытой форме обратной связи на странице "Вопросы Ответы" легкий способ проверки робот или нет, для предотвращения СПАМа
- Сделать открытой форме обратной связи на странице "Вопросы Ответы" пометки для обязательных полей
- Сделать открытой форме обратной связи на странице "Вопросы Ответы" выделение цветом при ошибке в вводе данных. Ошибочный пункт выделяется цветом.
- Сделать открытой форме обратной связи на странице "Вопросы Ответы" выделение кнопки. При наведении на кнопку "Отправить" - кнопка должна выделятся.
- Сделать открытой форме обратной связи на странице "Вопросы Ответы" сообщение "Ваш вопрос отправлен. Ответ мы пришлем по почте." при отправке информации с формы.
- Разместить открытой форме обратной связи на странице "Вопросы Ответы" текст «Нажимая на кнопку НАЗВАНИЕ КНОПКИ, я даю согласие на обработку персональных данных»

### <span id="page-26-0"></span>**Рекомендации по внедрению SEO тегов**

-

- Сделать отдельную форму ввода информации в тег Title в CMS сайта для каждой страницы
- Сделать отдельную форму ввода информации в тег Descriptions в CMS сайта для каждой страницы
- Сделать отдельную форму ввода информации в тег Keywords в CMS сайта для каждой страницы
- Сделать отдельную форму ввода информации в тег H1 в CMS сайта для каждой страницы

# <span id="page-27-0"></span>**Рекомендации по настройке сервера**

-

- Перенести сайт на https защищенный протокол
- Сделать 301 редирект всего сайта c без www на c www
- Сделать 301 редирект страниц без / на конце на с / .
- Сделать единый вывод формата адресов страниц. Желательно чтобы он имел / на конце адреса.
- Сделать 301 редирект страницы /index.php на /
- Сделать 301 редирект страницы /index.html на /